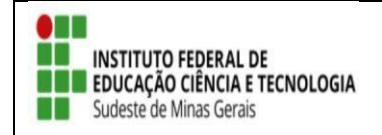

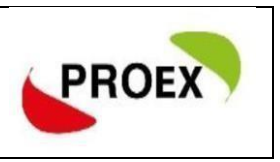

# **RENOVAR AÇÃO DE EXTENSÇOA COM STATUS DE "CONCLUÍDA"**

 **Docente** - Caminho: Portal Docente → Extensão → Ações de Extensão → Gerenciar ações  $\rightarrow$  Listar minhas ações.

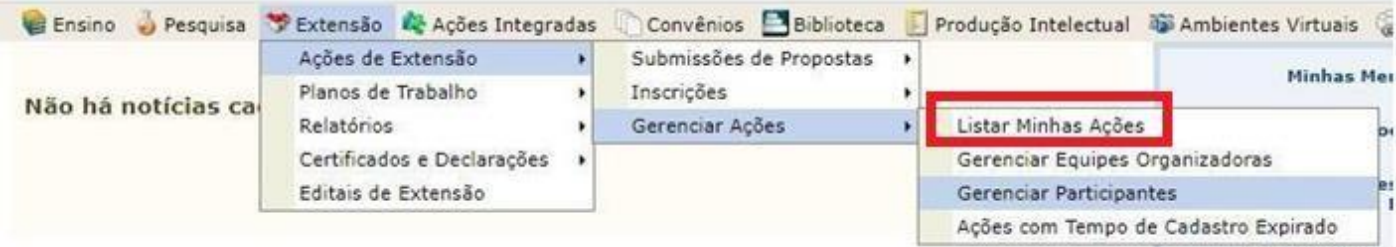

Ver Anenda das

**Técnico-administrativo** - Extensão → Ações de Extensão → Listar minhas ações.

MENU DE EXTENSÃO PARA SERVIDORES TÉCNICOS-ADMINISTRATIVOS

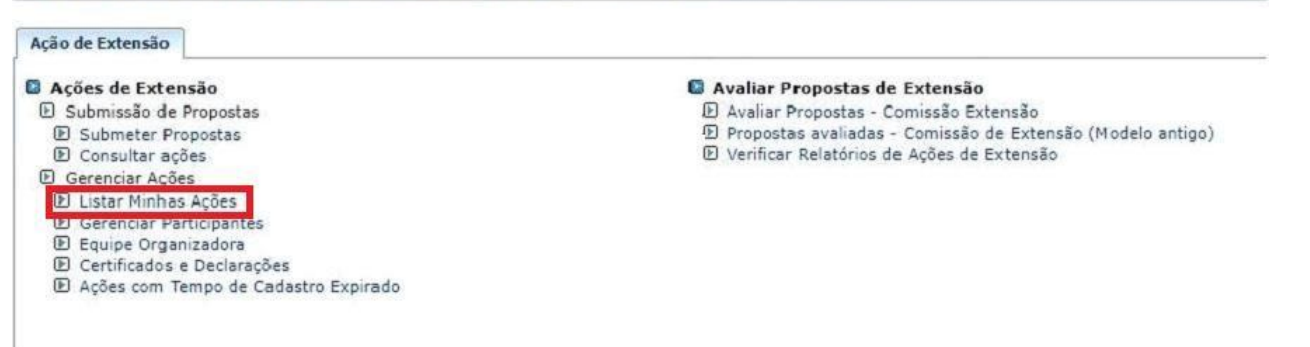

O coordenador terá acesso a todas as sua ações de extensão cadastrasdas no Sigaa.

#### **1º Tela:**

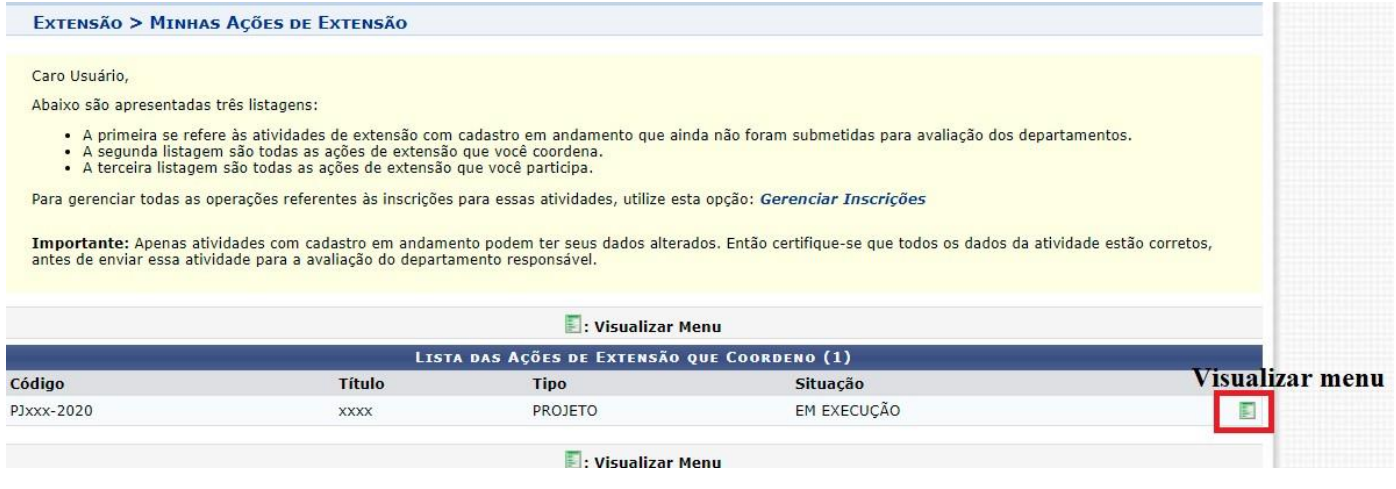

### **2º Tela:**

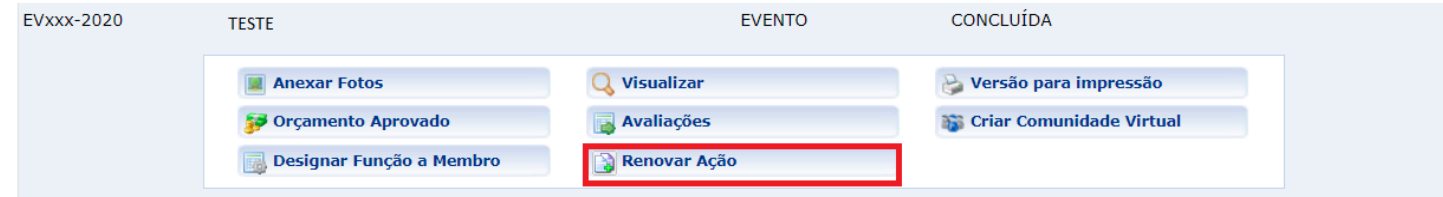

E

#### **3º Tela:**

#### EXTENSÃO > RENOVAR AÇÃO DE EXTENSÃO.

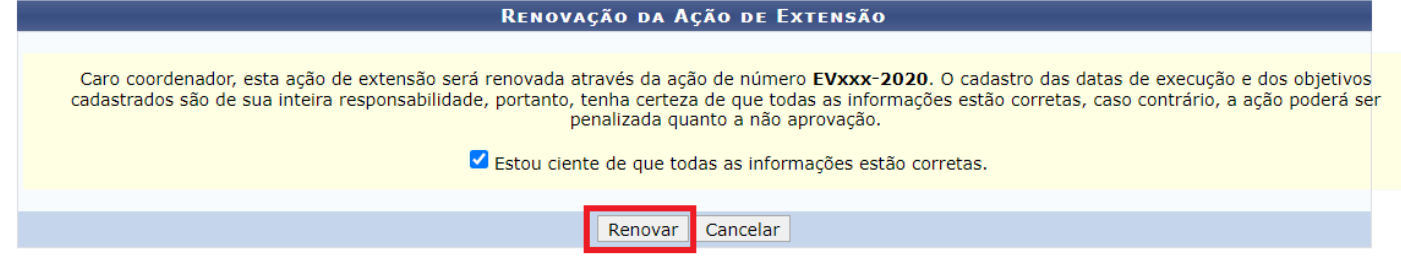

## **Importante:**

- 1. Só é possível renovar ação que esteja com status "concluído";
- 2. A ação renovada abrirá "quase toda" preenchida, o coordenador deverá infomar novamente: Ano, Data de inicio e fim, edital a ser vinculado, número de bolsas se for o caso, nova atividade/objetivos para os membros;
- 3. Além de colocar nova informações o coordenador deverá CORRIGIR oque for necessário;
- 4. Mesmo renovando a ação, o mesmo pasará por nova avaliação podendo ser aprovado ou não.